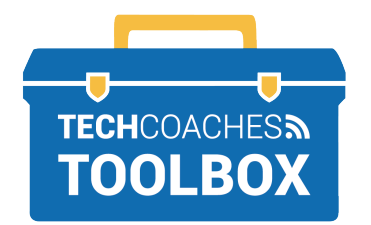

ईमेल आमंत्रण के माध्यम से ZOOM मीटिंग स्थापित करें और उसमें शामिल हों  $i$ PAD &  $i$ PHONE  $-$ 

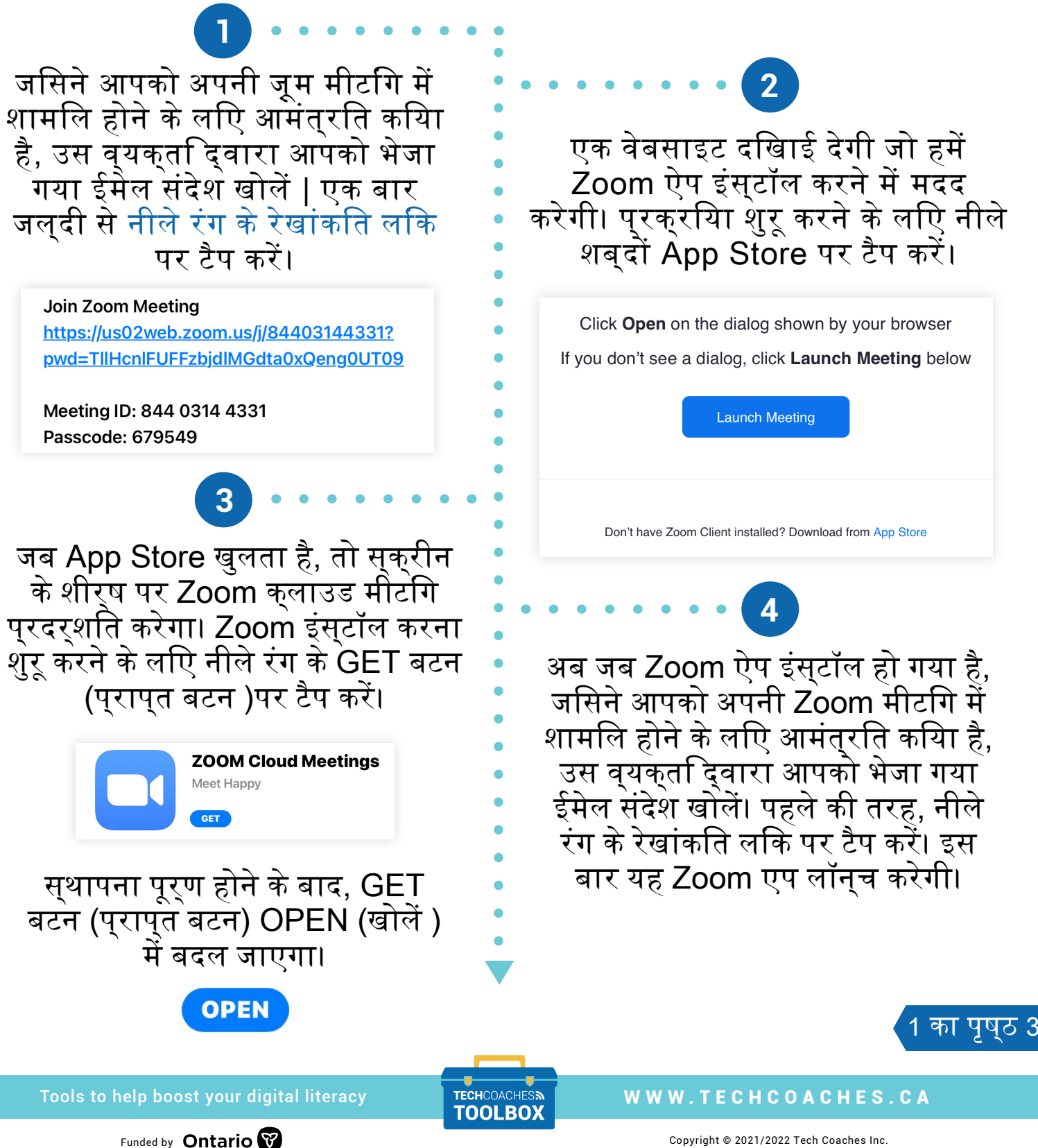

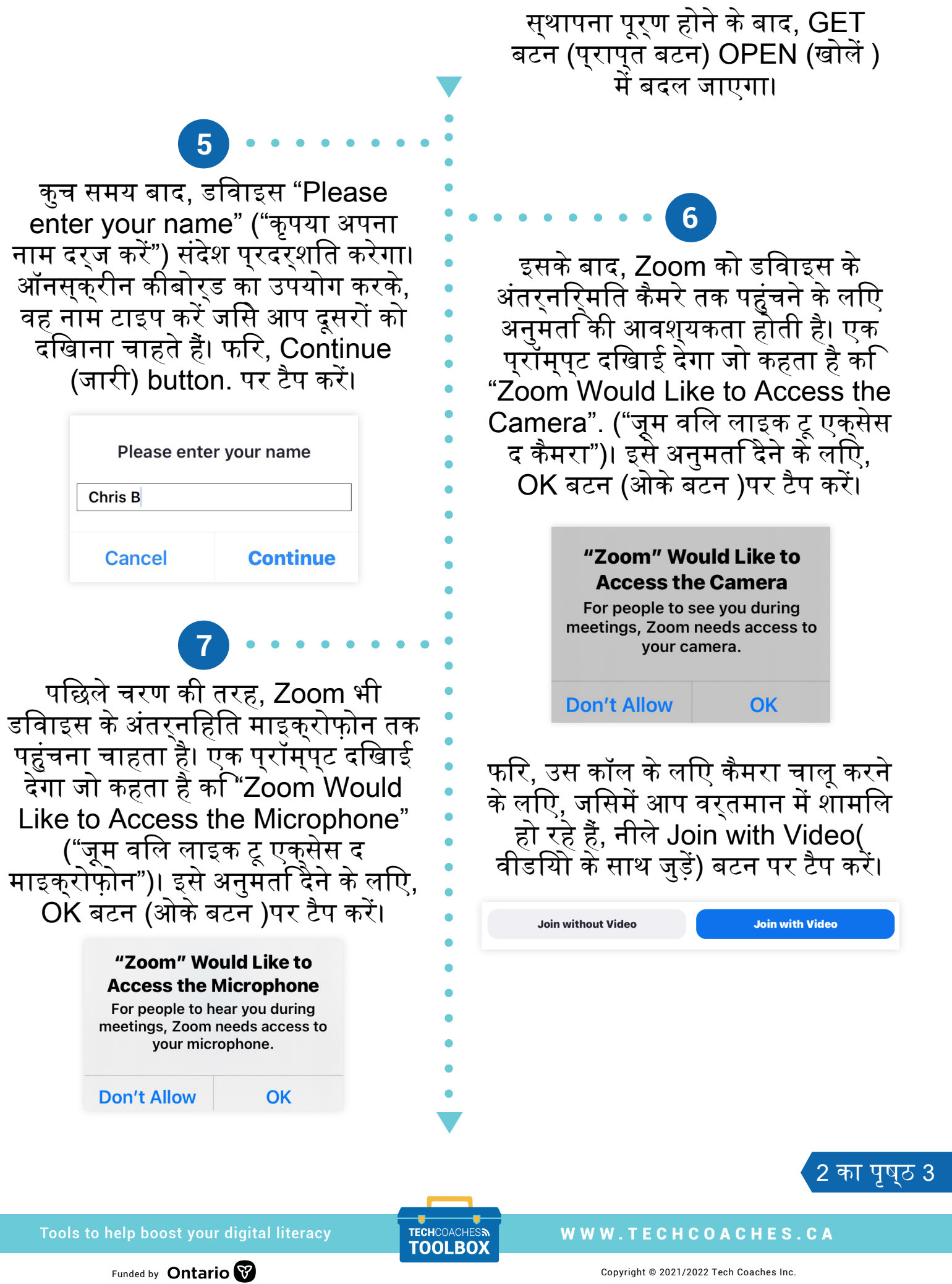

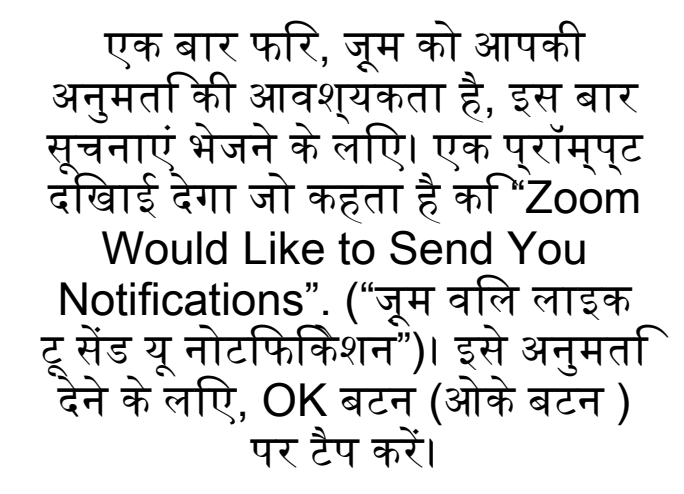

**8**

## "Zoom" Would Like to **Send You Notifications**

Notifications may include alerts, sounds, and icon badges. These can be configured in Settings.

**Don't Allow** 

**Allow** 

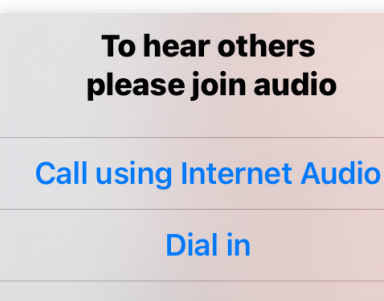

अंत में, Zoom मीटिंग में प्रवेश करने पर, एक संकेत दिखाई देगा जो कहता

**9**

है, "To hear others please join audio". ("दूसरों को सुनने के लिए कृपया ऑडियो से जुड़ें")। Call using Internet Audio button (इंटरनेट ऑडियो का उपयोग करके कॉल करे ) बटन पर टैप करें और Zoom मीटिंग आपके माइक्रोफ़ोन के साथ शुरू हो जाएगी!

**Cancel** 

3 का पृष्ठ 3

## Tools to help boost your digital literacy TECHCOACHES MUNITECHCOACHES.CA

Funded by **Ontario**